УДК 004

ż

### **Разработка и внедрение АИС «Учет реализации товаров для «ИП Тонких М.М.»»**

*Тонких Денис Михайлович Приамурский государственный университет имени Шолом-Алейхема Студент*

*Глаголев Владимир Александрович Приамурский государственный университет имени Шолом-Алейхема к.г.н., доцент кафедры информационных систем, математики и правовой информатики*

### **Аннотация**

В статье проведено проектирование и разработка автоматизированной информационной системы учета реализации товаров для предприятия «ИП Тонких М.М.». Задачей исследования являлось повышение эффективности процесса учета заказов товаров «ИП Тонких М.М.». Для решения поставленной задачи, использовались следующие методы и средства, а именно: изучение научно-технической литературы, изучение организационноправовой документации предприятия «ИП Тонких М.М.», проектирование бизнес-процессов с помощью CASE-средства BPWin, проектирование логической и физической модели базы данных, проектирование функциональных задач информационной системы, разработка информационной системы с помощью среды программирования Delphi и СУБД Microsoft Access, разработка программного продукта. Практическая значимость заключается во внедрении разработанной системы на предприятие «ИП Тонких М.М.». В ходе работы были решены все поставленные задачи, с помощью определенных конкретных методов, также была достигнута основная цель. Информационная система обладает удобным, интуитивно понятным интерфейсом, позволяет осуществлять быстрый поиск нужных данных в базе данных, а также фильтровать их по необходимым значениям, и генерировать отчёты. Также информационная система поддерживает сетевую архитектуру, и позволяет сохранять и восстанавливать копию текущей базы данных.

**Ключевые слова:** база данных, учет, информационная система учета, безопасность, процесс, информация, товар, продажа.

# **Development and implementation of AIS «Accounting for the sale of goods for «IP Tonkikh M.M.»»**

*Tonkikh Denis Mihailovich Sholom-Aleichem Priamursky State University Student*

*Glagolev Vladimir Alexandrovich Sholom-Aleichem Priamursky State University candidate of geographical sciences, Associate Professor of the Department of Information System, Mathematics and legal informatics*

### **Abstract**

ż

The article carried out the design and development of an automated information system for accounting for the sale of goods for the enterprise "IP Tonkikh M.M." The objective of the study was to increase the efficiency of the process of accounting for orders for goods "IP Tonkikh M.M." To solve the problem, the following methods and tools were used, namely: the study of scientific and technical literature, the study of the organizational and legal documentation of the enterprise "IP Tonkikh M.M.", the design of business processes using the BPWin CASE tool, the design of logical and physical database models, designing functional tasks of an information system, developing an information system using the Delphi programming environment and Microsoft Access DBMS, developing a software product. The practical significance lies in the introduction of the developed system at the enterprise "IP Tonkikh M.M." In the course of the work, all the tasks were solved, using certain specific methods, the main goal was also achieved. The information system has a convenient, intuitive interface that allows you to quickly search for the necessary data in the database, as well as filter them by the required values, and generate reports. The information system also supports network architecture and allows you to save and restore a copy of the current database. **Keywords:** database, accounting, accounting information system, security, process, information, product, sale.

Актуальность данной темы обусловлена наличием необходимости использования современных информационных технологий. На сегодняшний момент существуют множество предприятий, а также индивидуальных предпринимателей, которые не используют новые совершенные продукты информационных технологий, они также имеют мало шансов на рост и развитие и успеха в прогрессе построения и расширения собственного бизнеса. Такие компании не могут конкурировать с предприятиями, которые открыты новым технологиям. Базы данных, как следствие информационного и технического прогресса, давно используются на предприятиях [11]. Даже небольшому бизнесу тяжело будет развиваться без систематизации информации и автоматизации бизнес-процессов. Базы данных существенно облегчают работу, помогают организовать её и систематизировать входные данные, а также качественно обработать их. Самым большим преимуществом в использовании баз данных является увеличение скорости обработки больших объемов информации и, как следствие, увеличение скорости работы с большим потоком клиентов предприятия [4].

Обзор исследований. В своих исследованиях Н.А. Мишуткина, О.С. Чичёва показали преимущества внедрения автоматизированной информационной системы на ООО «Дива»[8]. В своей работе

Е.С.Виноградова изучала разработку автоматизированной информационной системы предприятия оптово-розничной торговли [3]. Также в своей работе А.А. Загальский раскрыл разработку автоматизированной информационной системы складского учета [5]. В.М. Стасышин в своем пособии рассказал о процессе создания баз данных и о технологии доступа к ним [12]. Д.А. Попова-Коварцева и Е.В. Сопченко в учебном пособии делятся методикой составления баз данных [10]. Е.С. Овсепьян, В.Ю. Кондратьев рассмотрели в своей работе эффективность внедрения информационных систем на предприятие и методы её оценки [9].

Целью исследования является повышение эффективности работы торгового предприятия за счет автоматизации процесса учета заказов, а также разработка информационной системы учета реализации товаров для «ИП Тонких М.М.».

Предметной областью исследования, является предприятие «ИП Тонких М.М.». Предмет исследования – автоматизированная информационная система по учету заказов товаров «ИП Тонких М.М.».

Предприятие «ИП Тонких М.М.» создано в 2001 году и зарекомендовало себя с лучшей стороны и имеет множество клиентов и поставщиков в городе Биробиджане и районах Еврейской Автономной области, а также за границей и в других субъектах Российской Федерации. Предприятие ИП «Тонких М.М.» расположено по адресу: г. Биробиджан, ул. Брянская 5 «А», ОГРН 304790136400058, ИНН 790105230640. Сфера деятельности ИП «Тонких М.М.» - это оптово-розничная торговля овощами и фруктами, а также осуществление поставок в районы Еврейской Автономной области. Кроме того ИП «Тонких М.М.» осуществляет поставки овощей и фруктов государственным учреждениям, общественным объединениям и организациям.

Пользователями разрабатываемой информационной системы являются сотрудники предприятия «ИП Тонких М.М.», а именно: администратор и продавец магазина, сотрудник склада, которые занимаются занесением сведений об товарах, клиентах, сроках, формированием итоговых документов[1].

Для реализуемой ИС спроектирована физическая модель базы данных «Учёт реализации товаров для «ИП Тонких М.М.»» состоит из 8 таблиц [6]. Из них 4 – справочные таблицы, предназначенные для хранения постоянной информации (Пользователи, Клиенты, Поставщики, Сотрудники), 4 – основные (Движение, Номенклатура, Заказы, Товары) [3].

Структуру данных, проектируемой ИС, можно представить графически с помощью программы MySQL Workbench 8.0 CE (см. рис. 1).

Структура интерфейса приложения представлена на рисунке 3.

Схема переходов по вкладкам главной формы приложения представлена на рисунке 4.

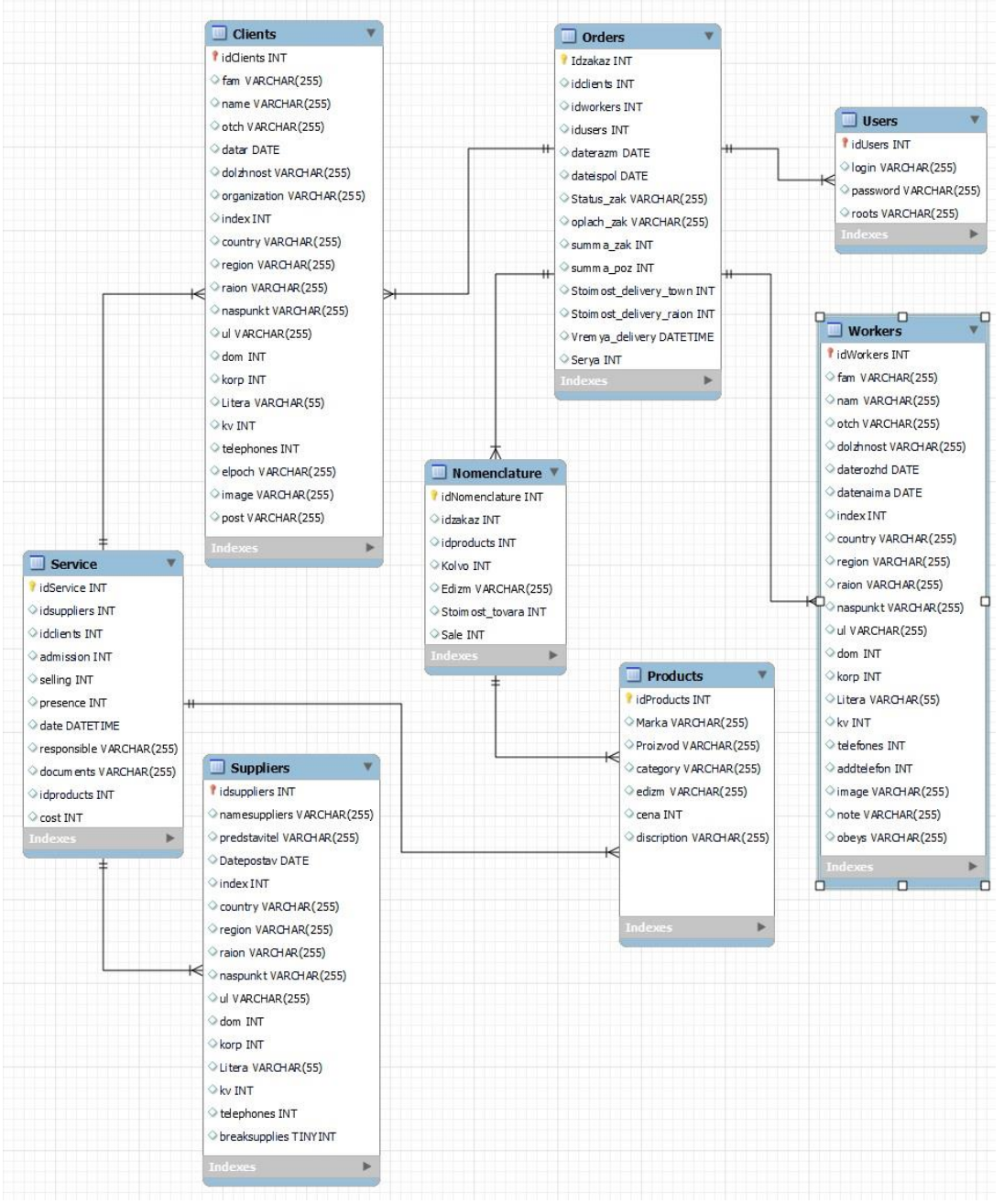

Рисунок 1 – Физическая модель Базы Данных

Для разработки ИС была использована среда программирования Embarcadero Delphi 10.4 Community Edition[7]. Эта среда использует технологии объектно-ориентированного программирования. То есть, созданному объекту есть возможность сопоставить его визуальное воплощение, что упрощает создание объектов и работу с ними. Ниже представлена готовая программа [2] (рис. 5), на основной форме программы имеются следующие пункты меню:

 Сменить пользователя – данный пункт меню предназначен для выхода в меню авторизации и выбора пользователя;

 Справочник – данный пункт меню предназначен для работы со справочниками сотрудники, клиенты, контакты, заказы, поставщики;

 Каталог– данный пункт меню предназначен для работы с каталогом товаров и поставщиков;

 Товар – данный пункт меню предназначен для работы с добавлением товаров и их поиском;

 Контакты – данный пункт меню предназначен для работы с добавлением и поиском контактов предприятия;

 Склад – данный пункт меню предназначен для поиска и работы с номенклатурой и просмотром склада;

 Заказы – данный пункт меню предназначен для просмотра и добавление новых заказов предприятия;

 Поставщики – данный пункт меню предназначен для просмотра и добавление новых поставщиков предприятия;

 Сотрудники - данный пункт меню предназначен для просмотра и добавление новых сотрудников предприятия;

 Клиенты – данный пункт меню предназначен для просмотра и добавление новых клиентов предприятия, а также проверка их статуса;

 Доставка – данный пункт меню предназначен для добавление новых доставок предприятия и проверка их статуса;

 Отчеты – данный пункт меню предназначен для генерации и печати отчетов;

 База данных - данный пункт меню предназначен для добавления новой базы данных, сохранения и восстановления базы данных;

 О программе – данный пункт меню предназначен для получения сведений о программе;

 Выход - данный пункт меню предназначен для завершения работы программы.

Доступ на главную форму осуществляется через диалоговое окно авторизации форма «Авторизация» (Рис. 2.). Через главную форму предоставляется доступ ко всем основным формам (Рис. 5). На данном диалоговом окне мы можем зарегистрировать нового пользователя, авторизовать уже зарегистрированного пользователя или удалить старого пользователя, при удалении пользователя появится сообщение предупреждении. Через данное диалоговое окно мы попадаем в основное меню программы.

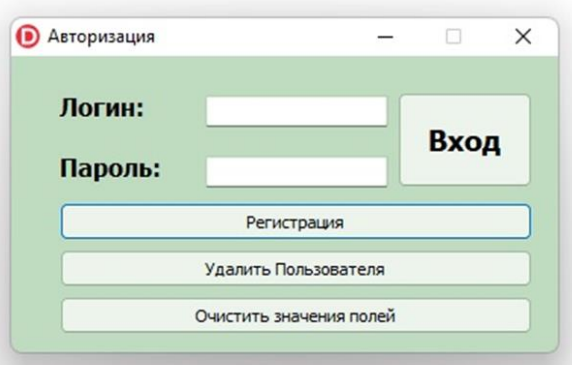

Рисунок 2 – Внешний вид формы приложения «Авторизации»

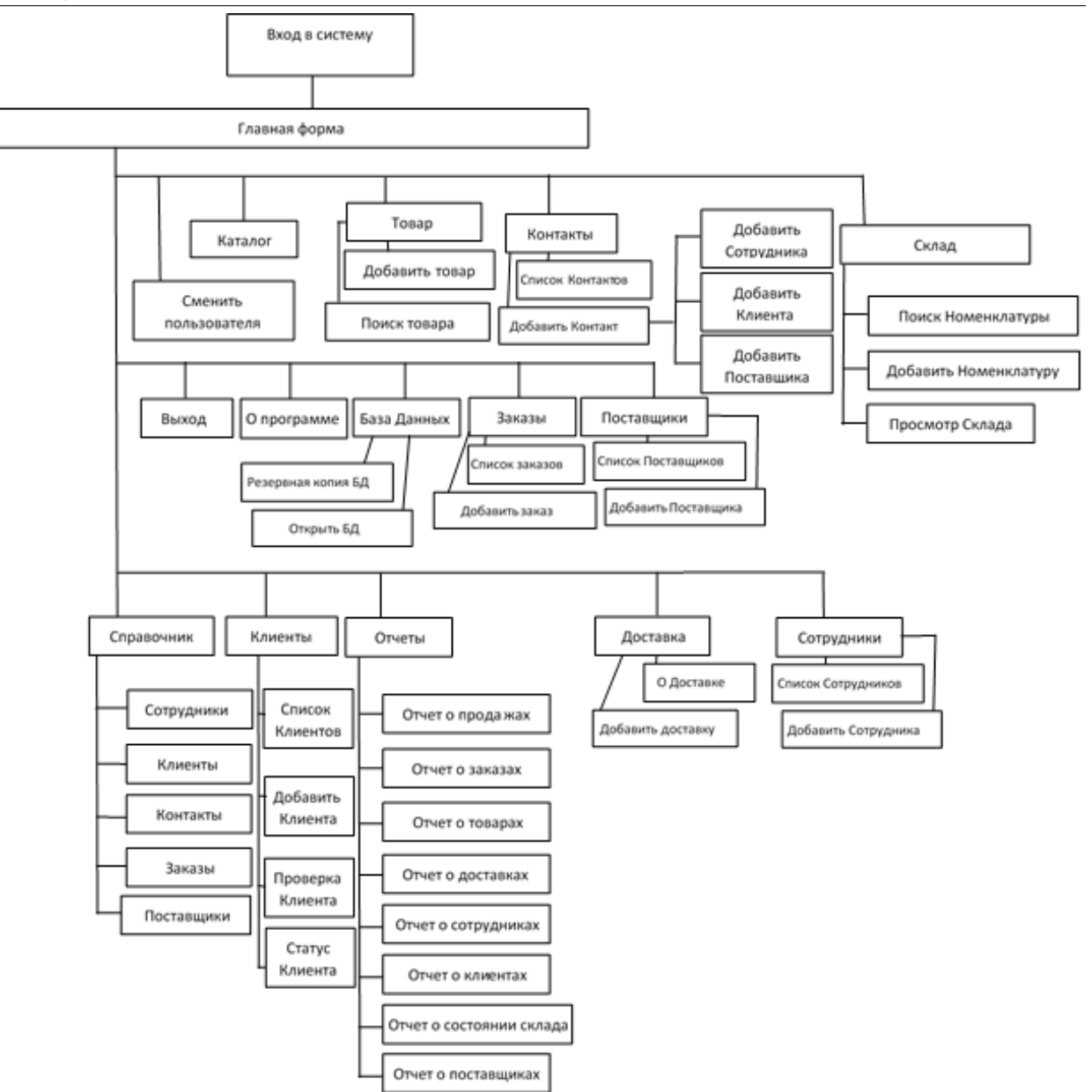

Рисунок 3 – Схема структуры интерфейса Информационной Системы

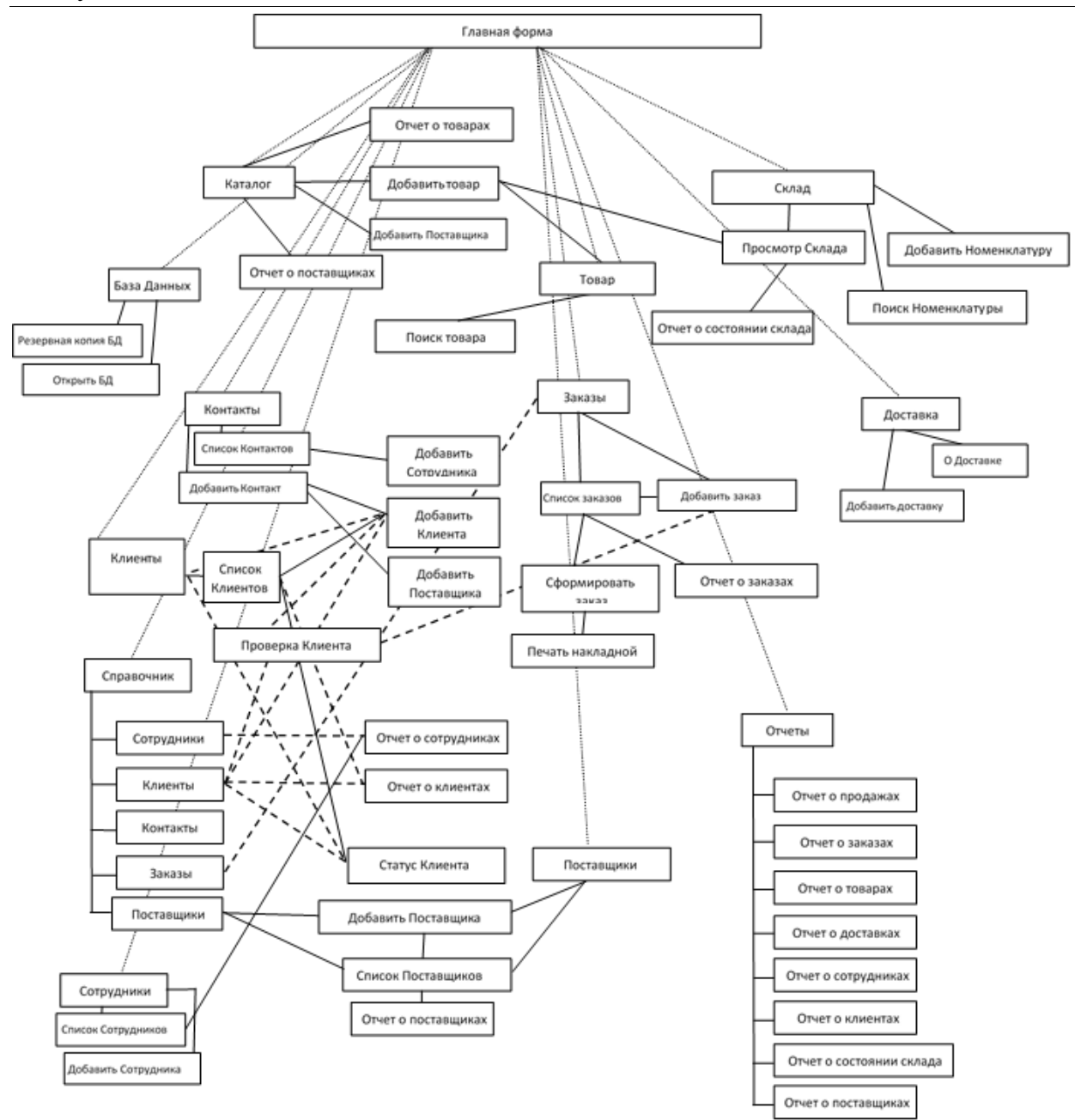

Рисунок 4 – Схема переходов по вкладкам главной формы приложения информационной системы

Главная форма приложения представлена на рисунке 5.

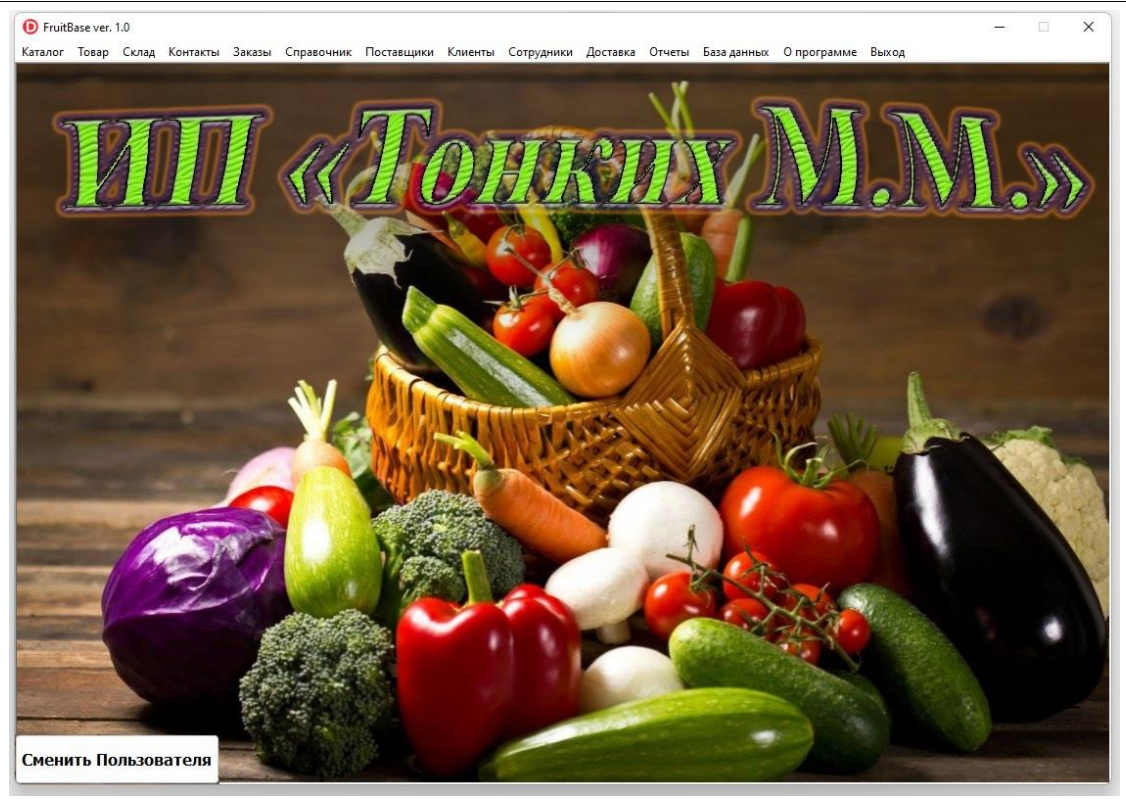

Рисунок 5 – Внешний вид главной формы приложения

Далее рассмотрим основные вкладки главной формы приложения. Рассмотрим форму «Каталог», представленная на рисунке 6.

|                                                                                                    |                             |                         |           | Каталог Товаров                  |       |                       |                                      |     |                             |        |  |
|----------------------------------------------------------------------------------------------------|-----------------------------|-------------------------|-----------|----------------------------------|-------|-----------------------|--------------------------------------|-----|-----------------------------|--------|--|
|                                                                                                    |                             |                         |           |                                  |       |                       |                                      |     |                             |        |  |
| Поиск по Названию Товара:                                                                                                    |                             |                         |           |                                  |       |                       |                                      |     |                             |        |  |
| Код Товара                                                                                                    | Наименование Товара         | Производитель           | Категория | Единица Измерения                | Цена  | Описание              |                                      |     |                             |        |  |
| 2 Помидоры                                                                                                    | KHP                         | Овощи                   |           | KT                               |       |                       | 100 Красные помидоры на ветке        |     |                             |        |  |
| 3 Свекла                                                                                                    | Россия                      | Овоши                   |           | KF                               |       | 150                   |                                      |     |                             |        |  |
| 4 Арбузы                                                                                                    | KHP                         | Ягода                   |           | Kľ                               |       | 58                    |                                      |     |                             |        |  |
| 5 Картофель                                                                                                    | Poccus                      | Овоши                   |           | KT                               |       |                       | 65 Хороший местный крупный картофель |     |                             |        |  |
| 6 Orypubl                                                                                                    | Poccusa                     | Овоши                   |           | KF                               |       | 170                   |                                      |     |                             |        |  |
| 7 Баклажаны                                                                                                    | Poccuse                     | Овощи                   |           | KF                               |       | 140                   |                                      |     |                             |        |  |
| 8 Огурцы                                                                                                    | Россия                      | Овоши                   |           | $K\overline{K}$                  |       | 100                   |                                      |     |                             |        |  |
| 9 Кабочки                                                                                                    | Россия                      | Овоши                   |           | $K^*$                            |       | 900                   |                                      |     |                             |        |  |
| 12 Бананы                                                                                                    |                             | Эквадор<br>Фрукты       |           | $K\mathbb{F}$                    |       | 125                   |                                      |     |                             |        |  |
| 17 Кукуруза                                                                                                    | Pocora                      | Овощи                   |           | $K\mathbb{F}$                    |       | 123                   |                                      |     |                             |        |  |
| 18 Свекла                                                                                                    | Poccusa                     | Овощи                   |           | $\kappa r$                       |       | $\circ$               |                                      |     |                             |        |  |
| 19 Помело                                                                                                    | KHP                         | Фрукты                  |           | $\overline{M}$                   |       | 100 Желтый тонкокожий |                                      |     |                             |        |  |
|                                                                                                    |                             |                         |           |                                  |       | Добавить товар        |                                      |     | Создать отчет о товарах     |        |  |
|                                                                                                    |                             |                         |           | Поставщики                       |       |                       |                                      |     |                             |        |  |
|                                                                                                    |                             |                         |           |                                  |       |                       |                                      |     |                             |        |  |
| Имя Поставшика                                                                                                    | Представитель Поставщика    | Адрес Проживания Индекс | Страна    | Регион                           | Район | Населенный пункт      | Улица                                | Дом | Kopnyc                      | Литера |  |
|                                                                                                    | Иванов Виктор Николаевич    | 679000 Россия           |           | Приморский край Владивостокский  |       | Владивосток           | Алеутская                            | 25  | 0a                          |        |  |
|                                                                                                    | Титов Олег Иванович         | 679013 Россия           |           | Еврейская Автоном Биробиджанский |       | Валдгейин             | Центральная                          | 12  | $\circ$                     |        |  |
|                                                                                                    | Харламов Павел Петрович     | 679152 Россия           |           | Хабаровский край им. Лазо        |       | Вяземочий             | Советская                            | 55  | $\circ$                     |        |  |
|                                                                                                    | Сергеев Сильвестр Андреевич | 679125 Poccusa          |           | Еврейская Автоном Облученский    |       | Облучье               | Ленина                               | 78  | $\circ$                     |        |  |
|                                                                                                    | Ипатов Епат Ивратыч         | 679000 Poccusa          |           | Еврейская Автоном Биробиджанский |       | Валдгейм              | Центральная                          | 5   | $\circ$                     |        |  |
|                                                                                                    | Иванова Елена Аркадьевна    | 679125 Poccuse          |           | Еврейская Автоном Октябрьский    |       | Амурзет               | Гагарина                             | 24  | $\alpha$                    |        |  |
|                                                                                                    | Черкашин Михаил Олегович    | 679000 Poccusa          |           | Самарская область Самарский      |       | Ядрино                | Шоссейная                            | 12  | $\circ$                     |        |  |
|                                                                                                    | Петров Виктор Романович     | 679000 Poccusa          |           | Амурская область Благовещенский  |       | Благовещенок          | Советская                            | 10  | $\circ$                     |        |  |
|                                                                                                    | Руль Сергей Иванович        | 678000 KHP              |           | Провинция Хэйлудз Муданьзянский  |       | Мудадьзян             | Хейлунг                              | 10  | $\mathfrak o$               |        |  |
|                                                                                                    | Пушкарев Игорь Михайлович   | 679016 Poccusa          |           | Еврейская Автоном Смидовичский   |       | Камышовка             | Октябрьская                          | 45  | $\circ$                     |        |  |
| Редактировать Каталог<br>Поиск по Поставщику:<br>MT Apecerbes<br>ИП Матвеев<br>ИП Петров<br><b>VITI Ceprees</b><br>ИП Федорашка<br>КФХ "Кочетыгов"<br>КФХ "Печкин"<br>КФХ "Помидор"<br>КФХ "Хэйлудзян"<br>ООО "Интер"<br>ООО "Невада" | Русланов Иван Аркадьевич    | 679014 Россия           |           | Амурская область Свободненский   |       | Свободный             | Центральная                          | 23  | 0                           |        |  |
|                                                                                                    |                             |                         |           |                                  |       |                       |                                      |     |                             |        |  |
| Редактировать Поставщиков                                                                                                    |                             |                         |           |                                  |       | Добавить поставщика   |                                      |     | Создать отчет о поставщиках |        |  |
|                                                                                                    |                             |                         |           |                                  |       |                       |                                      |     |                             |        |  |

Рисунок 6 –Форма «Каталог товаров»

Как видно из рисунка, на форме возможен поиск товара по названию, по поставщику. Также есть возможность редактировать запись. Для этого необходимо выделить запись и нажать кнопку «Редактировать». Также можно добавлять товары, поставщиков и создавать отчеты по ним. В верхней таблицы содержатся данные: код товара, наименование товара, производитель, категория товара, единица измерения, цена и описание товара. В нижней таблице содержатся данные: имя поставщика, представитель и адрес проживания поставщика.

Далее рассмотрим форму «Поиск товара» (рис. 7).

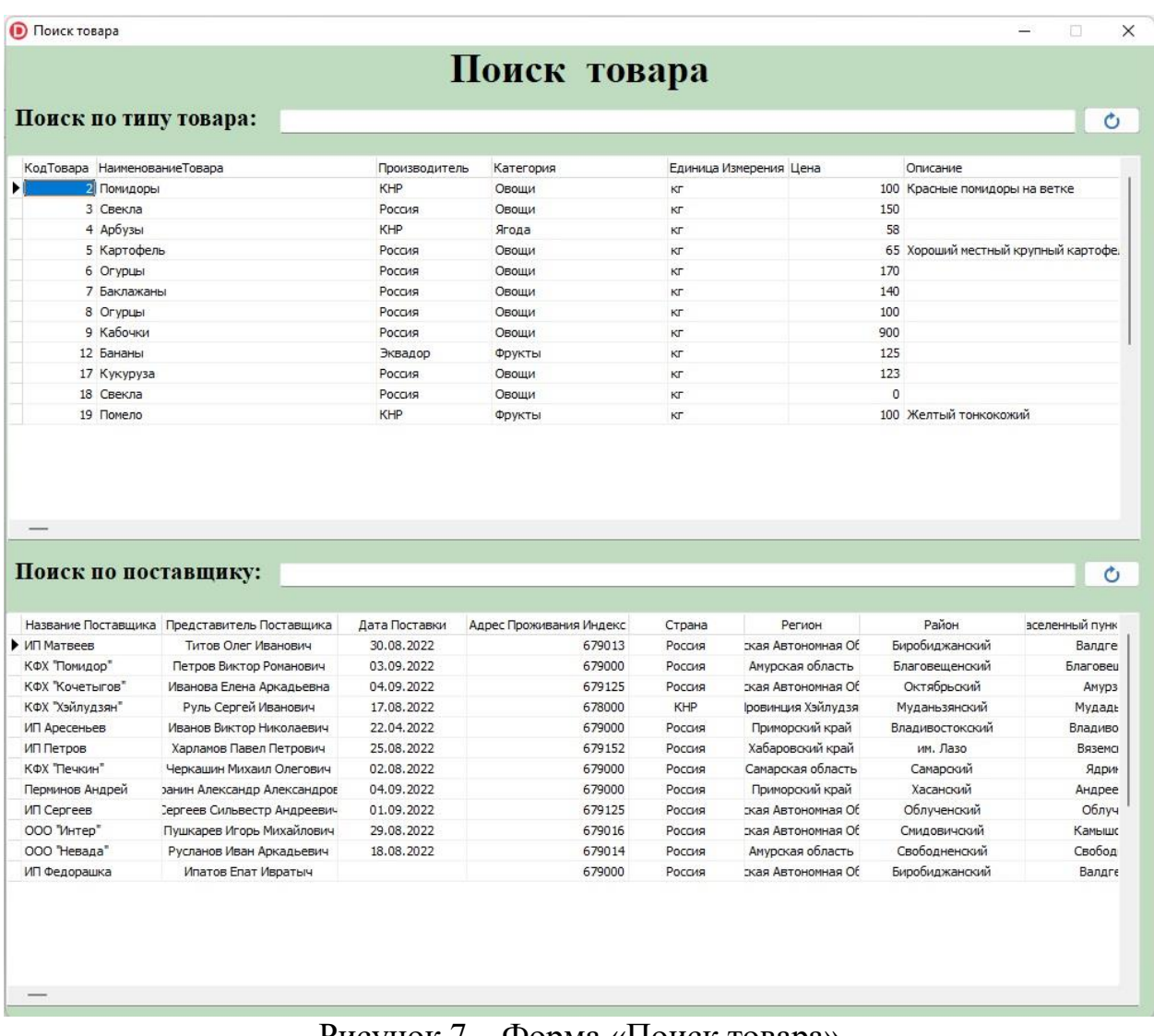

Рисунок 7 – Форма «Поиск товара»

В данной форме можно осуществлять поиск нужного товара по поставщику и по типу товара. Форма «Добавить товар» представлена на рисунке 8. Данные в данных таблицах аналогичные данным указанным в форме «Каталог товаров».

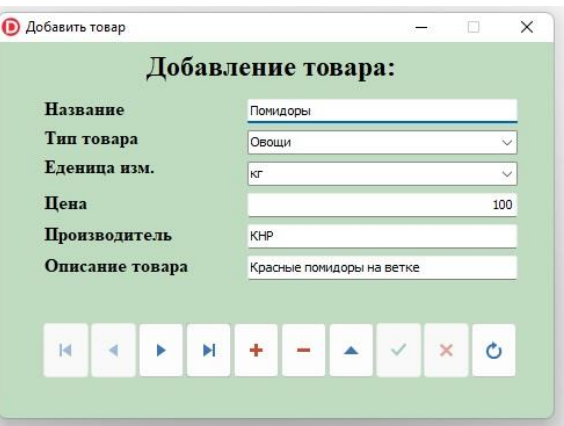

Рисунок 8– Форма «Добавить товар»

Для добавления товара пользователь вводит название товара. Для выбора типа товара нужно в раскрывающемся списке указать на нужный тип. Единица измерения выбирается аналогично, только значения показываются те, которые содержатся в таблице «Товары». Внизу формы располагается компонент навигации. С его помощью можно выбрать нужную запись и отредактировать ее. Далее рассмотрим форму «Склад» (рис. 9).

|                                    |                     |                                                     |            |                                                 | Склад                 |      |                      |                     |                  |
|------------------------------------|---------------------|-----------------------------------------------------|------------|-------------------------------------------------|-----------------------|------|----------------------|---------------------|------------------|
| Поиск:                             |                     |                                                     |            |                                                 |                       |      |                      |                     |                  |
|                                    | Наименование Товара | Категория                                           |            | Количество Стоимость Продажи                    | Единица Измерения     |      | Цена                 | Дата Прихода Товара | Причина Списания |
| Помидоры                           |                     | Овоши                                               |            |                                                 | КГ                    |      | 100                  |                     |                  |
| Свекла                             |                     | Овощи                                               |            |                                                 | КГ                    |      | 150                  |                     |                  |
| Арбузы                             |                     | Ягода                                               |            |                                                 | КГ                    |      | 58                   |                     |                  |
| Картофель                          |                     | Овоши                                               |            |                                                 | КΓ                    |      | 65                   |                     |                  |
| Огурцы                             |                     | Овоши                                               |            |                                                 | КГ                    |      | 170                  |                     |                  |
| Баклажаны                          |                     | Овощи                                               |            |                                                 | КГ                    |      | 140                  |                     |                  |
| Огурцы                             |                     | Овощи                                               |            |                                                 |                       |      |                      |                     |                  |
|                                    | КодПоставщика       |                                                     | КодКлиента | Поступление и списание на складе<br>Поступление | КГ<br>Реализация      | Дата | 100<br>Ответственный | Документ            | Код тов          |
|                                    |                     |                                                     |            |                                                 |                       |      |                      |                     |                  |
|                                    |                     |                                                     |            |                                                 |                       |      |                      |                     |                  |
|                                    |                     |                                                     |            |                                                 |                       |      |                      |                     |                  |
|                                    | 3                   | $\overline{2}$                                      |            |                                                 | $\overline{0}$<br>100 |      |                      |                     |                  |
|                                    | 5                   | $\overline{2}$                                      |            |                                                 | 13<br>$\mathbf 0$     |      |                      |                     |                  |
|                                    | 6                   | $\overline{2}$                                      |            |                                                 | 200<br>$\mathbf 0$    |      |                      |                     |                  |
|                                    |                     |                                                     |            | Наличие товара на складе                        |                       |      |                      |                     |                  |
|                                    |                     | Код товара Sum-Поступление Sum-количество Expr 1003 |            |                                                 |                       |      |                      |                     |                  |
| КодДвижение<br>$\overline{2}$<br>3 |                     | 600<br>39                                           | 222<br>74  | 378<br>$-35$                                    |                       |      |                      |                     |                  |

Рисунок 9 – Форма «Склад»

При рассмотрении данной формы мы видим, что данная форма отражает фактическое наличие товара на складе, а также возможен поиск товара, при нажатии кнопки «Редактировать» можно добавить новый товар. Также на форме есть кнопка «Создать отчет о состоянии склада». С ее помощью можно

создать отчет, в котором будут перечислены все товары. Если перед нажатием на поисковую строку и отфильтровать товары по какому-либо параметру, то в отчет войдут только эти товары. В верхней таблице содержатся данные: наименование товара, категория, количество, стоимость продажи, единица измерения, цена, дата прихода товара, причина списания. В средней таблице содержатся данные о поступлении и списании товара на складе, а именно: код движения, код поставщика, код товара, код клиента, поступление, реализация, дата, ответственный, документ, стоимость. В нижней таблице содержатся данные о наличии товара на складе, а именно: код товара, наименование товара, количество поступившего товара, количество реализованного товара и остаток товара.

Нажав на вкладку «Отчеты», пользователь имеет возможность создавать различные отчеты: отчеты о заказах, о клиентах, о поставщиках, о товарах, о продажах, состоянии склада. Все отчеты однотипны и схожи с «Отчетом о товарах» (рис.  $10$ ).

На данной форме мы видим, что есть возможность просмотреть перед печатью подготовленный отчет, также экспортировать данный отчет в файлы формата PDF, WORD, Excel, RTF. А также просто распечатать данный отчет на принтере.

|                |                     |                         | Отчет о товарах ИП Тонких М.М. |                | Отчет от | 14.09.2022     | 11:08:27 |
|----------------|---------------------|-------------------------|--------------------------------|----------------|----------|----------------|----------|
| N <sub>2</sub> | Наименование товара |                         | поставани Производитель        | Количество     | Масса    | Цена           | Описание |
| $\overline{2}$ | Помидоры            | $\overline{8}$          | KHP                            | 10             |          | 100            | Красные  |
| 3              | Свекла              | $\overline{4}$          | Россия                         | 50             |          | 150            |          |
| $\overline{4}$ | Арбузы              |                         | KHP                            | $\overline{5}$ |          | 58             |          |
| 5              | Картофель           | $\overline{\mathbf{8}}$ | Россия                         | 50             |          | 65             | Хороший  |
| 6              | Огурцы              | $\overline{2}$          | Россия                         | 50             |          | 170            |          |
| $\overline{7}$ | Баклажаны           | $\overline{3}$          | Россия                         | 0              |          | $\overline{0}$ |          |
| $\overline{8}$ | Огурцы              | $\overline{2}$          | Россия                         | 100            |          | $\overline{0}$ |          |
| 9              | Кабочки             | $\overline{2}$          | Россия                         | $\overline{0}$ |          | $\overline{0}$ |          |
| 12             | Бананы              | $\overline{\mathbf{3}}$ | Эквадор                        | 25             |          | 125            |          |
| 17             | Кукуруза            | 3                       | Россия                         | 23             |          | 123            |          |
| 18             | Свекла              | $\overline{4}$          | Россия                         | $\overline{0}$ |          | $\overline{0}$ |          |
|                |                     |                         |                                |                |          |                |          |
|                |                     |                         |                                |                |          |                |          |

Рисунок 10 – Форма «Отчет о товарах»

Таким образом, в ходе работы была разработана программа для учета реализации товаров для «ИП Тонких М.М.», повысившая эффективность процесса учёта заказов товары, и которая позволяет автоматизировать организацию отчетности и упростить работу сотрудников предприятия «ИП Тонких М.М.».

# **Библиографический список**

- 1. Архитектура предприятия: учебник для бакалавриата и магистратуры/ Е. П. Зараменских, Д. Кудрявцев, М. Арзуманян; под ред. Е. П. Зараменских. М.: Издательство Юрайт, 2019. 410 с.
- 2. Веревкин А.Л. и др. База данных. Надежность компонентов многофункциональных, многоканальных и групповых систем. Учебное пособие. Таганрог: Изд-во ЮФУ, 2019. 36 с.
- 3. Виноградова Е.С. Автоматизированная информационная система предприятия оптово-розничной торговли: бакалаврская работа. Пенза: Издво Пензенского государственного университета, 2016. 79 c.
- 4. Данилин А.В., Слюсаренко А.И. Архитектура предприятия: курс лекций ИНТУИТ. URL: https://intuit.ru/studies/courses/945/152/info (дата обращения 27.12.2022).
- 5. Загальский А.А. Разработка автоматизированной информационной системы складского учета: бакалаврская работа. Белгород: Изд-во Белгородского государственного национального исследовательского университета, 2018. 48 c.
- 6. Косиненко Н.С., Фризен И.Г. Информационные системы и технологии в экономике: учебное пособие. М.: Дашков и К, Ай Пи Эр Медиа, 2017. — 304 с. URL: http://www.iprbookshop.ru/57134.html.
- 7. Канту М. Руководство по Object Pascal Delphi 10.4 Edition. Piacenza, 2020. 773 с.
- 8. Мишуткина Н.А., Чичёва О.С. Преимущества внедрения автоматизированной информационной системы на ООО «Дива»: научная статья. Красноярск: Изд-во Сибирского государственного аэрокосмического университета имени академика М.Ф. Решетнева, 2016. С. 75-76.
- 9. Овсепьян Е.С., Кондратьев В.Ю. Эффективность внедрения информационных систем на предприятие и методы ее оценки // Современное состояние и перспективы развития г. Краснодар.2017. С. 307- 309.
- 10.Попова-Коварцева Д.А., Е.В. Сопченко. Основы проектирования баз данных: учеб.пособие. Самара: Изд-во Самарского университета, 2019. 112 с.
- 11.Рочев К.В. Информационные технологии. Анализ и проектирование информационных систем. М.:Лань, 2019. 128 с.
- 12.Стасышин В.М., Стасышина Т.Л. Базы данных: технологии доступа: учеб. пособие для СПО. М.: Издательство Юрайт, 2019. 164 с.